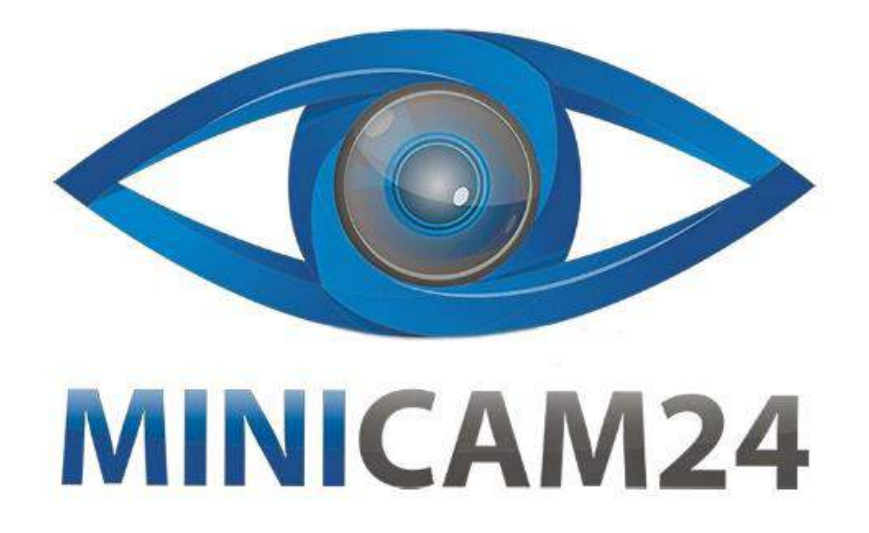

# **РУКОВОДСТВО ПОЛЬЗОВАТЕЛЯ**

# **Фотоловушка Scoutguard MG984G-30M 4G**

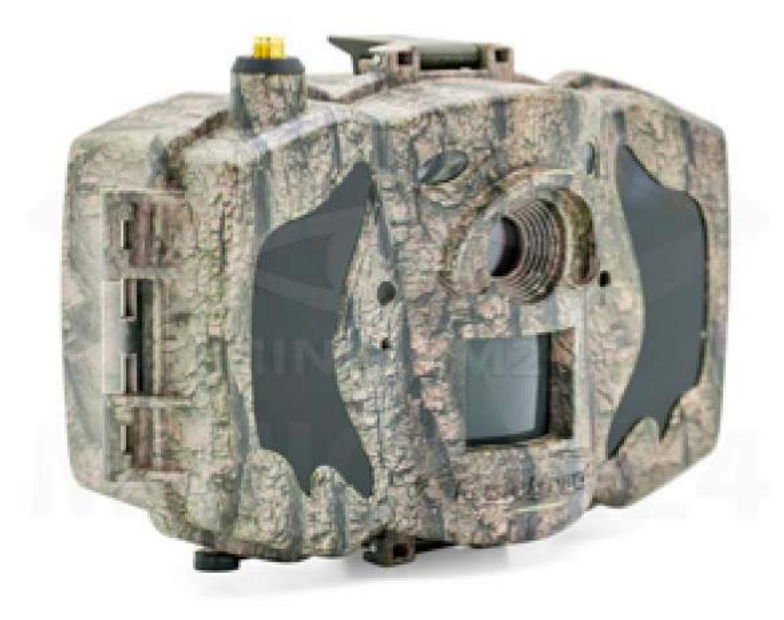

**09.04.20 В 1.0 [minicam24.ru](https://minicam24.ru/)**

# СОДЕРЖАНИЕ

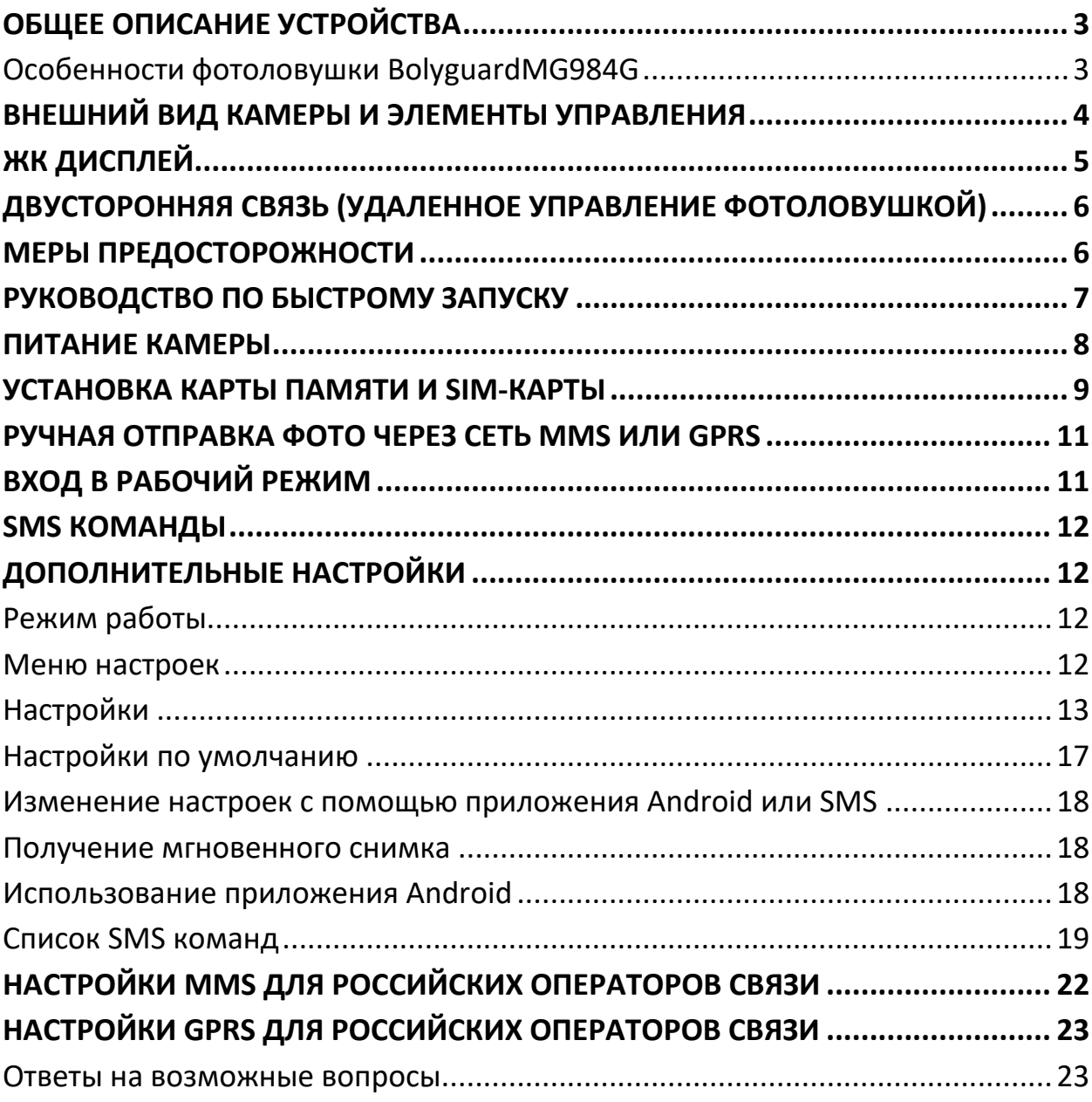

# **ОБЩЕЕ ОПИСАНИЕ УСТРОЙСТВА**

<span id="page-2-0"></span>Поздравляем Вас с приобретением цифровой камеры слежения с функцией отправки фото и видео\*от всемирно известного производителя фотоловушек –компании Bolymedia(бренды Bolyguard, Scoutguard). Камера поможет Вам обнаружить движение в зоне её действия, будь то человек или животное благодаря высокочувствительному инфракрасному датчику движения (PIRсенсору). Она может быть использована и как средство наблюдения за животными, так и как сигнализация, оперативно сообщающая о несанкционированном вторжении в дом, дачу, офис или на охраняемую территорию. При срабатывании сенсора происходит автоматическая фотосъемка с качеством изображения до 30 Мегапикселей или видеосъемка (FullHD1080p), в зависимости от выбранных пользователем настроек камеры. При необходимости файл автоматически пересылается на мобильный телефон или e-mail через каналы сотовой связи. Отправка может происходить как при срабатывании камеры, так и по расписанию, а также по команде пользователя согласно заранее заданным настройкам. Фотоловушка рассчитана на многомесячную автономную работу от батареек или аккумуляторов АА без использования каких-либо внешних источников питания.

При достаточном дневном освещении камера производит цветную фото и(или)видеосъемку. В ночное время встроенная невидимая инфракрасная подсветка позволяет делать четкие монохромные снимки и видео. Камера оснащена 3-дюймовымЖК-дисплеем, и чувствительным микрофоном. С помощью встроенного лазерного указателя Вы можете направить камеру именно туда, куда необходимо. Камера имеет всепогодный корпус и устойчива к воздействию воды и снега. Небольшие габариты фотоловушки MG984G, защитная окраска и особая форма корпуса позволяют уменьшить риск её обнаружения злоумышленниками.

#### <span id="page-2-1"></span>**Особенности фотоловушки BolyguardMG984G**

- Поддержка фото до 30 МПикс и FullHD1080pвидео
- Встроенный 4G/LTE модуль с поддержкой Российских операторов связи
- Автоматическое переключение 4G/3G/2Gв зависимости от качества сигнала
- Двусторонняя связь с поддержкой удалённого управления при помощи SMS или специального приложения
- Полностью невидимая ночная подсветка
- Дальность срабатывания до 30 метров, дальность подсветки до 25метров
- Встроенный ЖК-дисплей с диагональю 3 дюйма
- Функция манка
- Светосильный объектив Bolymedia с диафрагмой F2.4
- <span id="page-3-0"></span>• Поддержка технологии BolyRAW

### **ВНЕШНИЙ ВИД КАМЕРЫ И ЭЛЕМЕНТЫ УПРАВЛЕНИЯ**

Пожалуйста, ознакомьтесь с устройством и управлением камерой перед её использованием. Возможно, вы найдете полезным отметить этот раздел закладкой, чтобы возвращаться к нему в ходе дальнейшего чтения руководства пользователя.

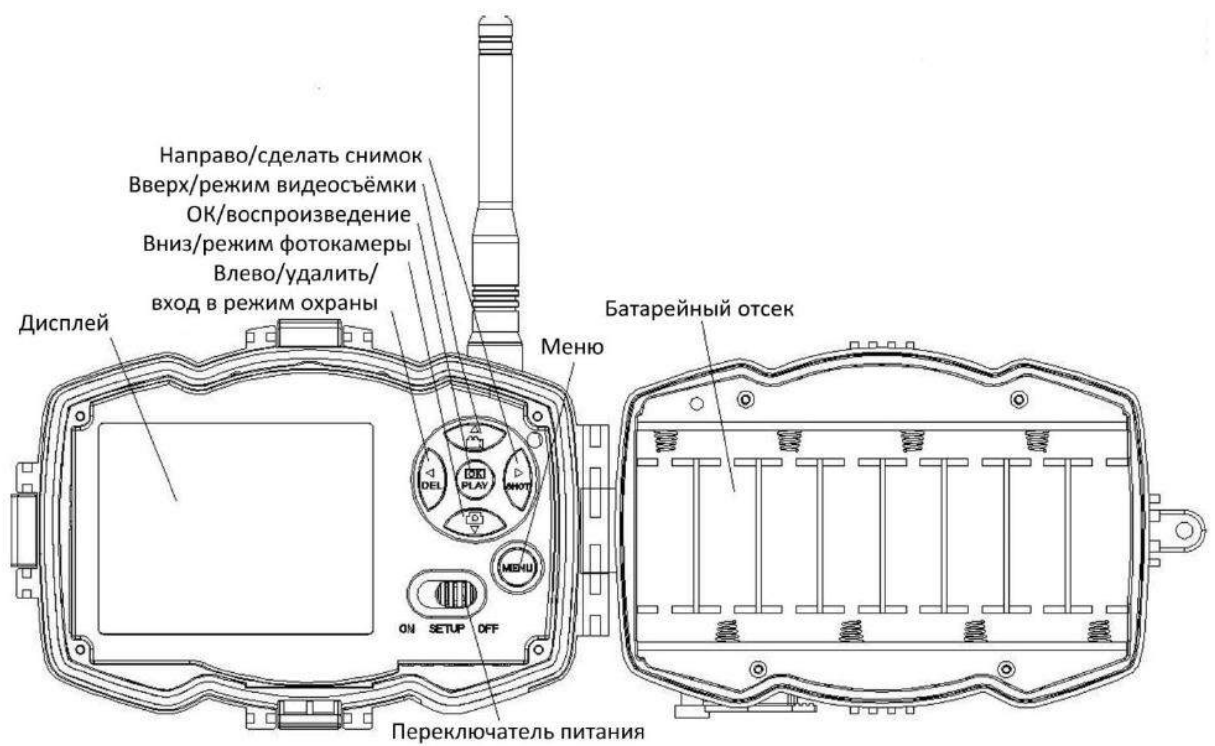

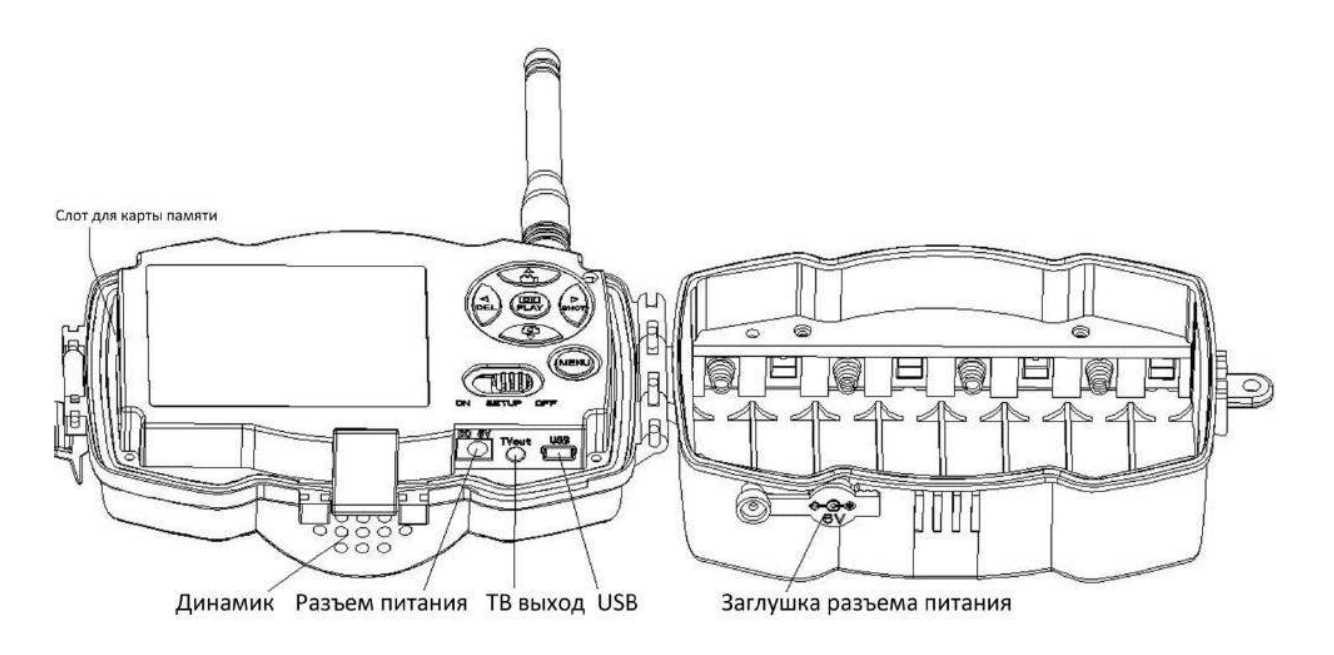

# **ЖК ДИСПЛЕЙ**

<span id="page-4-0"></span>Когда камера включена (переключатель питания находится в режиме SETUP), на дисплее будет отображаться информация о настройках камеры.

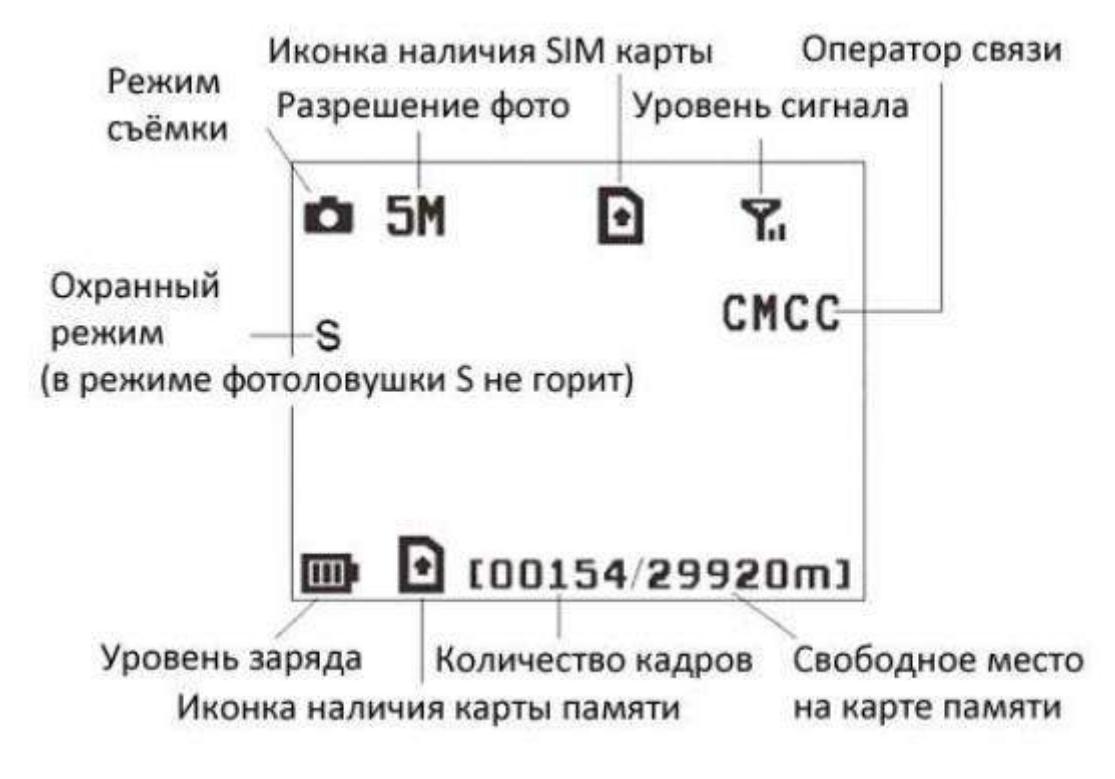

-наличие этого символа означает правильную установку SIM карты.

Свободное место на карте памяти должно быть больше нуля. **ВНИМАНИЕ!**

- Для нормальной работы модуля сотовой связи обязательно установите внешнюю антенну
- Поиск сотовой сети может занять до 20 секунд после включения камеры. В процессе поиска сети камера может не реагировать на нажатия клавиш управления.
- <span id="page-5-0"></span>• После регистрации в сети сотового оператора на экране отобразится его название, тип подключения (4G, 3G, GSM) и уровень сигнала.

# **ДВУСТОРОННЯЯ СВЯЗЬ (УДАЛЕННОЕ УПРАВЛЕНИЕ ФОТОЛОВУШКОЙ)**

Благодаря функции двусторонней связи можно не только получать оповещения и снимки с фотоловушки, но и контролировать её работу с помощью SMS-команд или специального приложения для телефона. Когда камера находится в режиме фотоловушки (Hunting mode). Для активации данной функции необходимо включить функцию SMS управления в соответствующем меню камеры. Если эта функция включена, то камера будет получать SMS команды и отвечать на них. Также будет доступно управление камерой с помощью приложения Androidи IPhone. Для работы этой функции требуется SIM-карта (не входит в комплект поставки). Когда камера находится в режиме охраны (Security mode), удалённое управление включено по умолчанию. Однако принимая во внимание более высокое энергопотребление, мы рекомендуем использовать при работе в этом режиме адаптер питания либо внешний аккумулятор.

### **МЕРЫ ПРЕДОСТОРОЖНОСТИ**

- <span id="page-5-1"></span>• Соблюдайте полярность при установке батарей (минусом к контактупружине)
- Не храните фотоловушку с установленными в ней батарейками, неисправные батарейки могут повредить внутренние компоненты камеры.
- Рабочее напряжение камеры составляет6В. Камера питается от адаптера питания либо от 8 батарей типа AA. Если в фотоловушке установлены аккумуляторы АА, то они НЕ будут заряжаться от адаптера питания –камера

не является зарядным устройством для аккумуляторов. Внешний источник питания должен иметь напряжение 6В, не менее 2А.

## **НЕ ПОДКЛЮЧАЙТЕ К КАМЕРЕ ВНЕШНЕЕ ПИТАНИЕ С НАПРЯЖЕНИЕМ БОЛЕЕ 6 ВОЛЬТ ЭТО ВЫВЕДЕТ КАМЕРУ ИЗ СТРОЯИ ЛИШИТ ГАРАНТИИ**

- Устанавливайте SD-карту памяти до включения камеры. Камера не имеет встроенной памяти для хранения фото-и видеоизображений. Камера не будет работать, если не установлена карта памяти.
- Перед установкой карты памяти убедитесь, что вы сняли блокировку от записи, передвинув переключатель в соответствующее положение.
- Не вставляйте и не вытаскивайте карту памяти, когда переключатель питания находится в положении ВКЛ (ON).
- Убедитесь, что на установленной в фотоловушку SIM-карте есть достаточно средств на балансе, активирована услуга SMS, MMS и передача данных GPRS/3G/4G.
- При включении в тестовом режиме(SETUP mode),камере необходимо примерно 10-20 секунд для того, чтобы поймать сигнал связи.
- Мы рекомендует отформатировать карту памяти в фотоловушке перед первым использованием. Карта памяти, отформатированная с помощью других устройств, может иметь несовместимую с фотоловушкой файловую систему.
- <span id="page-6-0"></span>• В режиме настроек (SETUP mode), камера автоматически выключается через 3 минуты бездействия. Включите питание снова, если Вы хотите продолжить изменение настроек.

# **РУКОВОДСТВО ПО БЫСТРОМУ ЗАПУСКУ**

### **Что необходимо для использования фотоловушки:**

- Карта памяти SD или SDHC **НЕ ИСПОЛЬЗУЙТЕ КАРТЫ microSD ИЛИ microSDHCВ ФОТОЛОВУШКЕ MG983G-30М. ПРАВИЛЬНАЯ РАБОТА ФОТОЛОВУШКИ С ДАННЫМИКАРТАМИ ПАМЯТИНЕ ГАРАНТИРУЕТСЯ**
- 4 или 8 батареек (для получения лучших результатов рекомендуется использовать аккумуляторы Panasonic Eneloop PRO или литиевые батарейки Energizer Ultimate Lithium).
- Компьютер с портом USB 2.0 или кард-ридером, имеющим доступ в Internet для проверки почтового ящика e-mail, на который будут отправляться фотографии.
- <span id="page-7-0"></span>• Активированная SIM-карта с подключенными услугами SMS, MMSи передачи данных.

### **ПИТАНИЕ КАМЕРЫ**

В режиме фотоловушки (Hunting mode) или при использовании вне помещенийиспользуйте8 или4 батарей типа AA. При использовании 4 батареек время работы фотоловушки пропорционально сокращается. В зимних условиях рекомендуется использовать полный комплект элементов питания, поскольку ёмкость батарей и аккумуляторов сильно снижается при отрицательных температурах. Недостаточная ёмкость может негативно сказаться на результатах съёмки, особенно в ночное время, при включении инфракрасной подсветки.

Если заряд батарей недостаточен для работы фотоловушки, то при попытке включения камера подаст соответствующий сигнал и выключится. В полевых условиях при настроенной функции отправки сообщений камера самостоятельно сообщит о низком заряде батарей с помощью SMS или e-mail (если заряда будет достаточно для подключения и передаче данного сообщения по сотовой сети).

Обычно элементы питания в фотоловушке разряжаются неравномерно, поэтому мы рекомендуем использовать тестеры батареек для отбраковки полностью разряженных элементов.

Не стоит выкидывать отработанные элементы питания в обычный мусорный бак, а тем более оставлять их в лесу. Металлический корпус батарейки быстро разрушается от коррозии, и тяжелые металлы, содержащиеся в ней, попадают в почву и грунтовые воды, отравляя до 20 квадратных метров окружающего пространства. Утилизируйте батарейки только в отведённых для этого местах!

### **УСТАНОВКА КАРТЫ ПАМЯТИ И SIM-КАРТЫ**

<span id="page-8-0"></span>Убедитесь, что фотоловушка выключена (переключатель питания находится в положении OFF), после чего вставьте незаблокированную SD-карту и SIMкарту в фотоловушку руководствуясь значками, изображёнными на корпусе камеры. Для установки карт не требуется усилий. Неправильная установка карты памяти или SIM-карты может повредить фотоловушку и не является гарантийным случаем.

Скачайте программу настройки для фотоловушек BolyGuard.

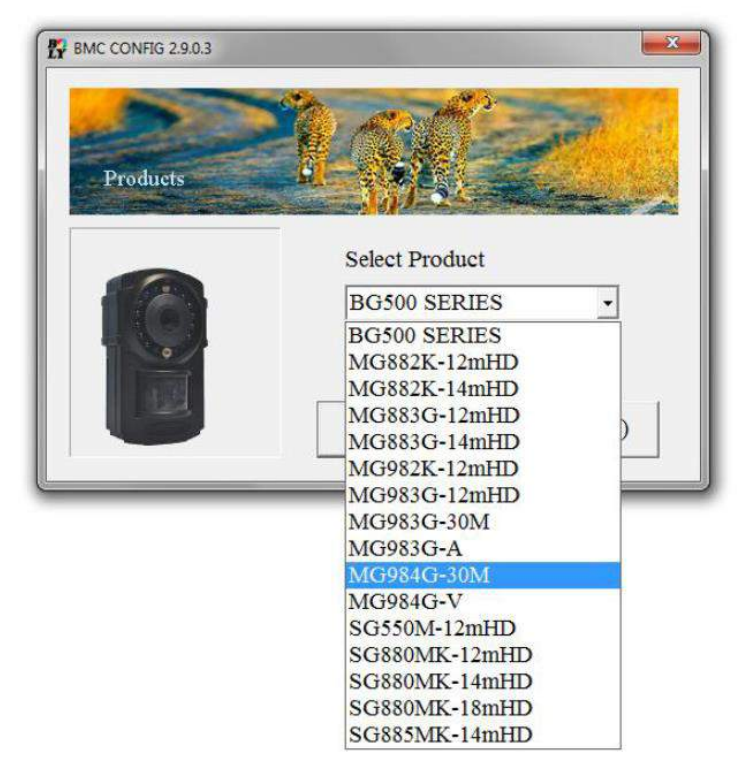

Откройте программу и выберите нужную модель камеры:

Установите необходимые параметры фотоловушки.

Мы рекомендуем выбрать стандартные значения при первой настройке. Для настройки MMS/GSM параметров в списке стран необходимо выбрать "Russia", после чего проверить параметры настроек в диалоговом окне Check WAP / Internet Parameters:

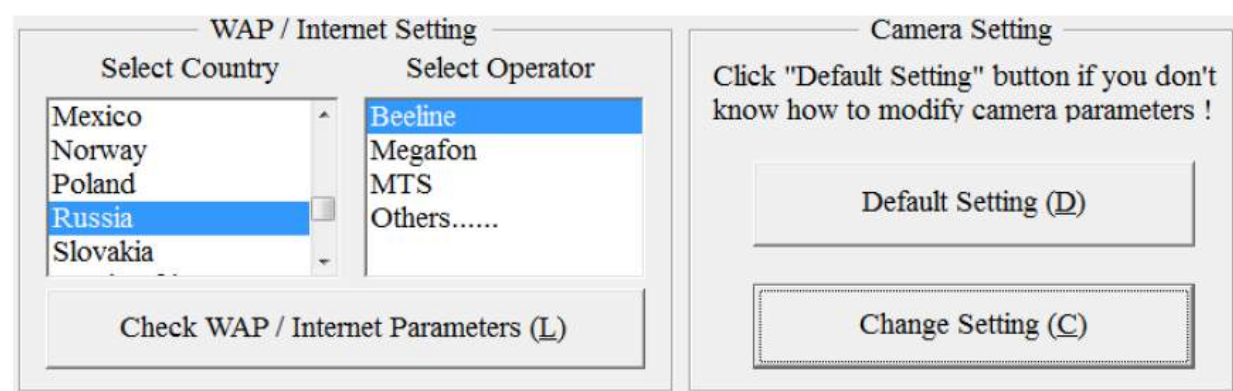

Если Вы не обнаружили в списке своего сотового оператора или запрограммированные значения оказались неверными, то выберите пункт «Others» и заполните параметры вручную (параметры настроек можно узнать у своего оператора связи).

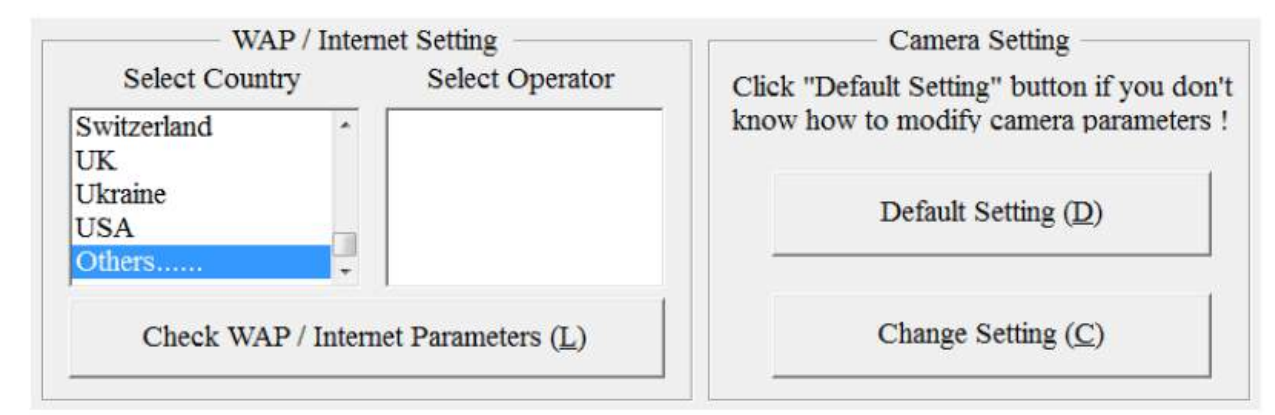

Не забудьте заполнить все пустые поля в данном диалоговом окне. Именно тут вводятся параметры Вашей учетной записи e-mail, необходимые для отправки фотографий на электронную почту.

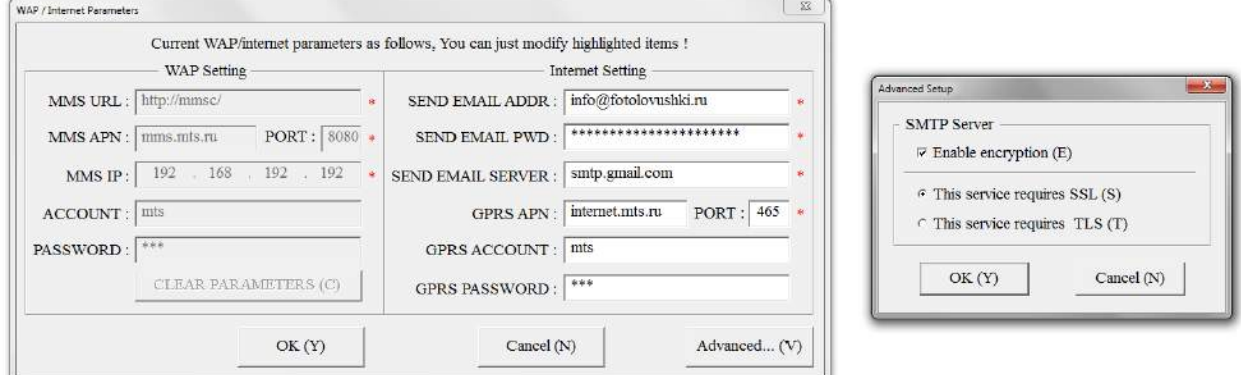

Введите как минимум один номер телефона для управления камерой, получения ММС(недоступно на MG984G-30V)или e-mail от фотоловушки.

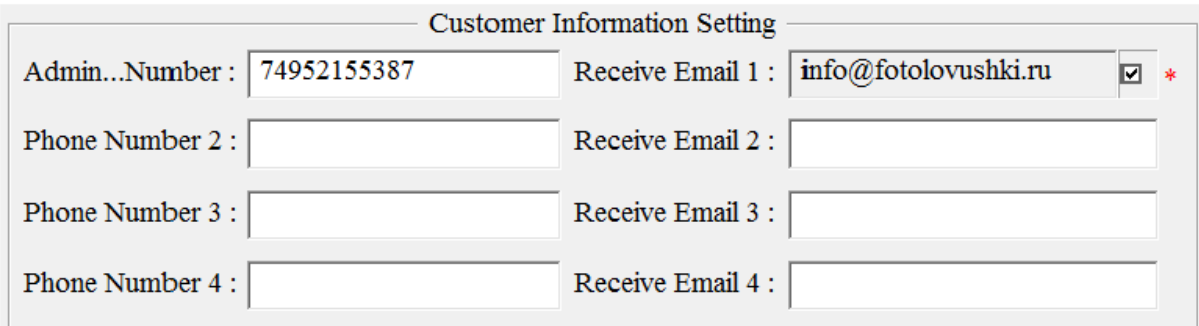

Установите карточку памяти из фотоловушки в Ваш компьютер. Выберите карточку памяти для сохранения файла параметров. Также вы можете сохранить этот файл на жёсткий диск компьютера в качестве резервной копии настроек.

### <span id="page-10-0"></span>**РУЧНАЯ ОТПРАВКА ФОТО ЧЕРЕЗ СЕТЬ MMS ИЛИ GPRS**

После того как Вы сохранили файл настроек на карте памяти, вставьте карту памяти в камеру и переведите переключатель питания в режим настроек (SETUP). Далее камера поймает сигнал сотовой связи и на экране появится

значок  $\blacksquare$ . Наведите камеру на объект, который Вы хотите снять и нажмите кнопку «SHOT», чтобы сделать снимок.

Далее нажмите «OK», чтобы просмотреть фотографии. Нажимайте кнопки «▲» и «▼» для перехода к предыдущей и следующей фотографии. Нажмите кнопку «MENU», и Вы увидите опцию «Отправит сообщение» (send Phone [MMS]). Нажмите кнопку «OK», чтобы отправить MMS сообщение. Через несколько секунд MMS сообщение придет на Ваш телефон.

### **ВХОД В РАБОЧИЙ РЕЖИМ**

<span id="page-10-1"></span>Для работы в режиме фотоловушки, передвиньте переключатель питания в положение ON. Для входа в режим охраны, войдите в режим настроек и нажмите кнопку «MENU».

### **SMS КОМАНДЫ**

<span id="page-11-0"></span>Когда камера перешла в режим фотоловушки (hunting mode), отправьте SMS с текстом **#T#** на номер SIM-карты, установленной в камере для получения MMS с фотографией того, что происходит в зоне мониторинга. Для получения сообщения e-mail используйте команду **#T#E#.** Вы также можете использовать приложение Android. Скачайте приложение Android. Веб-сайт для загрузки указан в конце данного руководства.

## **ДОПОЛНИТЕЛЬНЫЕ НАСТРОЙКИ**

#### <span id="page-11-2"></span><span id="page-11-1"></span>**Режим работы**

**Режим настроек (Setup mode)** используется для изменения настроек камеры и просмотра фото-и видеоизображений.

**Режим фотоловушки (Hunting mode):** когда животное или человек входит в зоны мониторинга, камера автоматически делает снимок или видеозапись в зависимости от предустановленных настроек. После того как камера установлена, светодиодный индикатор движения будет моргать красным в течение 10 секунд. Используйте это время для того, чтобы выйти из зоны мониторинга.

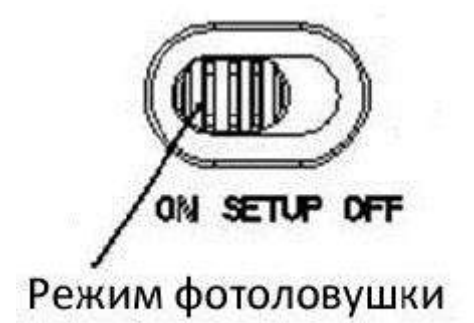

#### <span id="page-11-3"></span>**Меню настроек**

Нажмите кнопку MENU на пульте ДУ, чтобы войти в меню настроек. Меню настроек отобразится на ЖК-экране. Используйте кнопки «▲» и «▼» для переключения между пунктами меню, используйте кнопку «>» для выбора опции, используйте кнопку «<» для выбора другого пункта меню. Нажмите "OK" для сохранения настроек.

# <span id="page-12-0"></span>**Настройки**

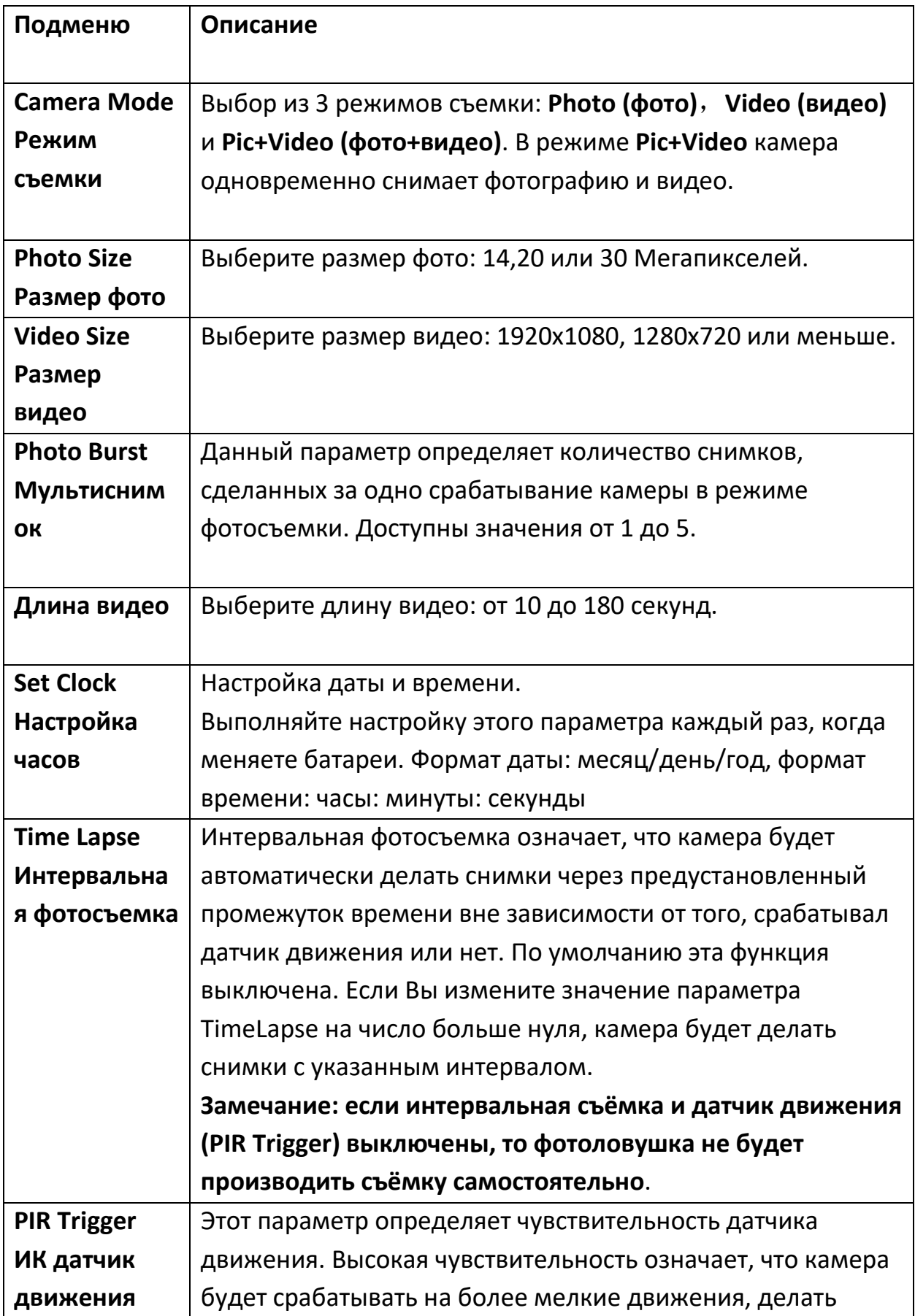

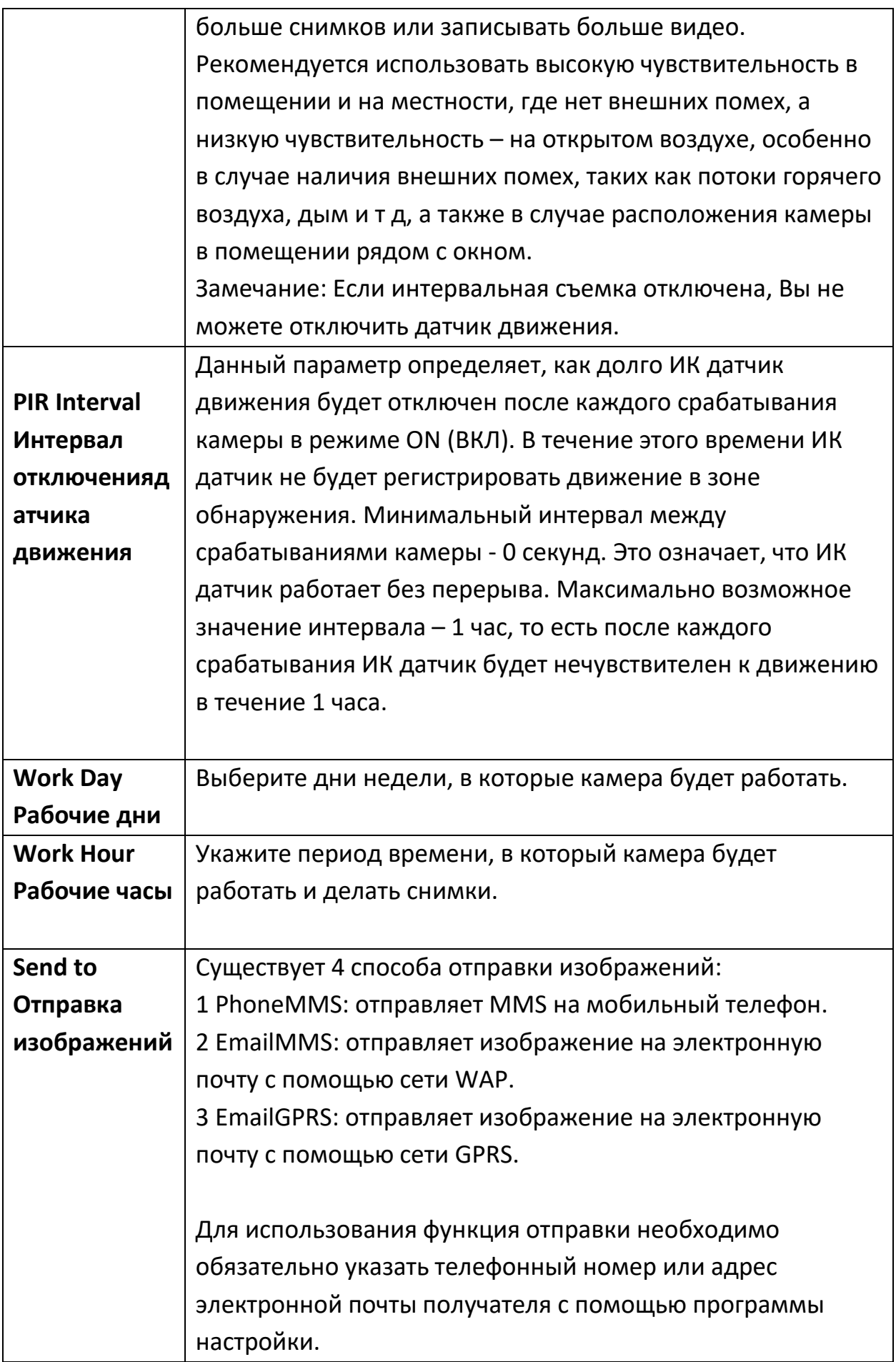

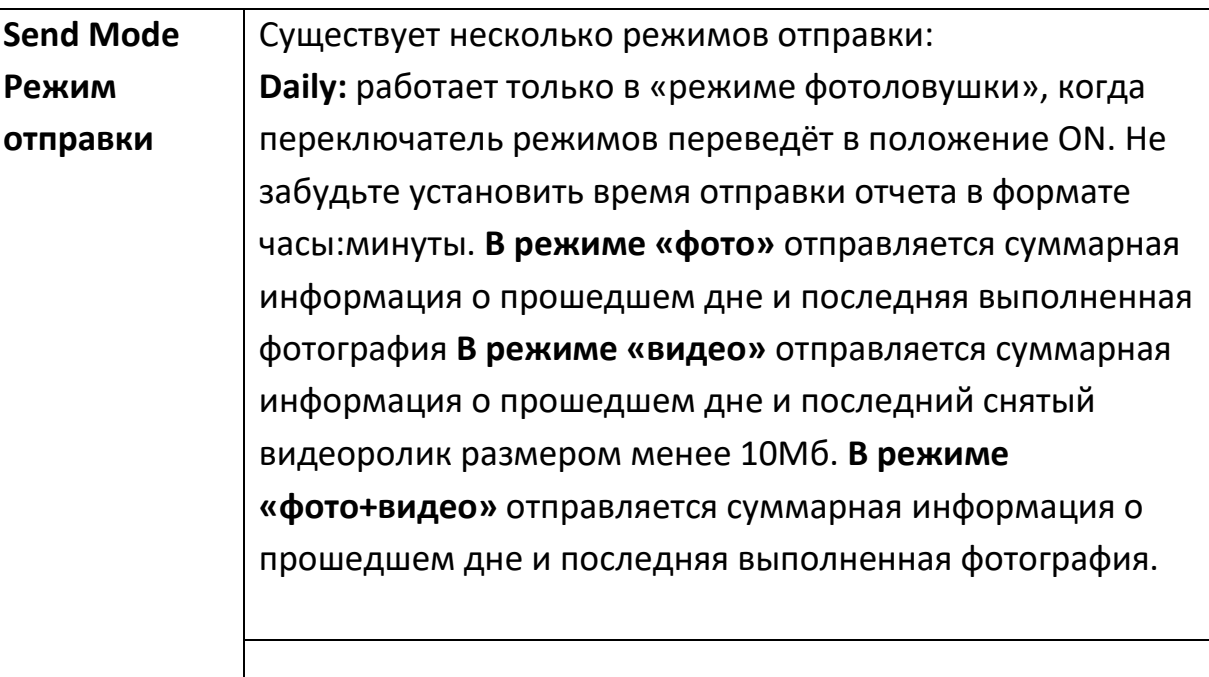

**Instant**: Этот режим отправки сообщений доступен, когда камера включена. Камера будет отправлять сообщение каждый раз после того, как снимет фото или видео. Вы можете установить количество сообщений, которое Вы хотите получать в день. Если камера находится в режиме фотоловушки, а вы выбрали мгновенную отправку сообщений и установили ограничение «10», то камера отправит 10 фото или видео в течение 24 часов. Далее камера продолжит съемку и запись изображений на карту памяти и снова начнет отправлять сообщения только при наступлении следующих 24 часов. Из соображений экономии не забудьте указать максимальное количество сообщений, которое Вы бы хотели получать в сутки.

**Manual**: В режиме настроек выберите функцию "Manual". Убедитесь, что SIM-карта вставлена правильно. В этом режиме можно отправить фотографию из просмотра для проверки введённых вами настроек оператора.

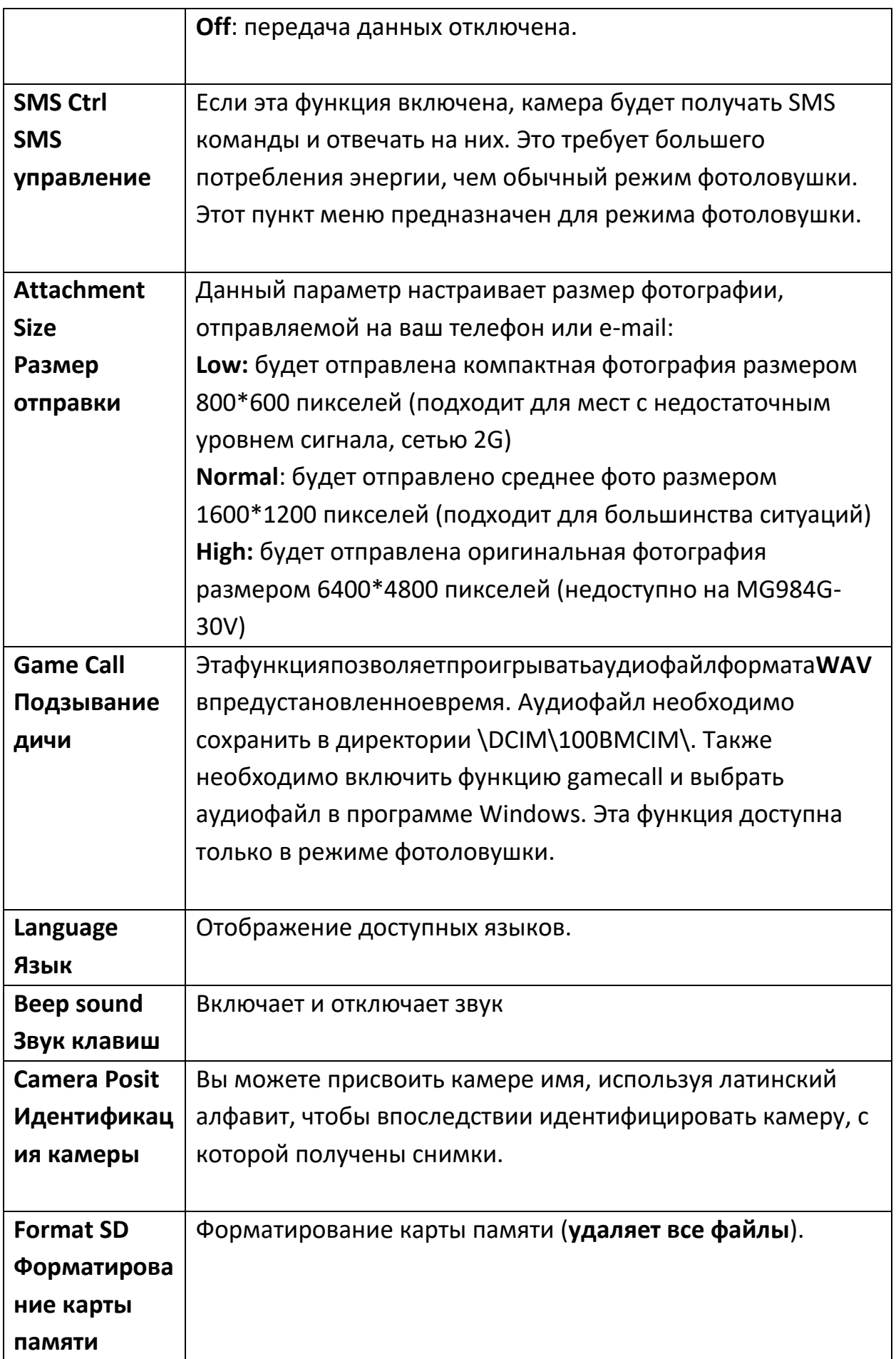

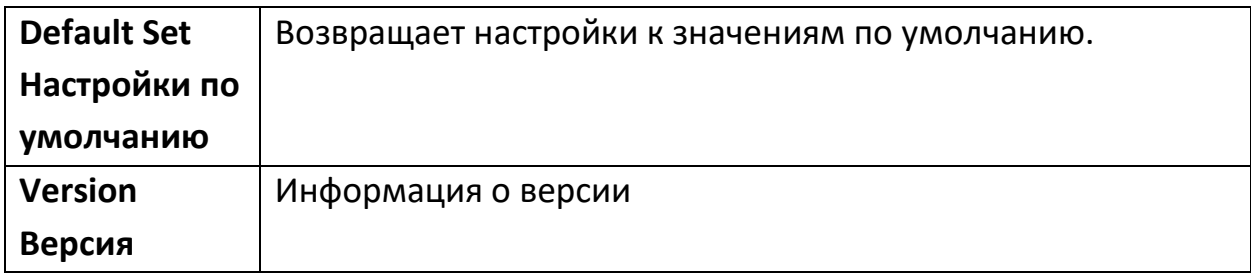

# <span id="page-16-0"></span>**Настройки по умолчанию**

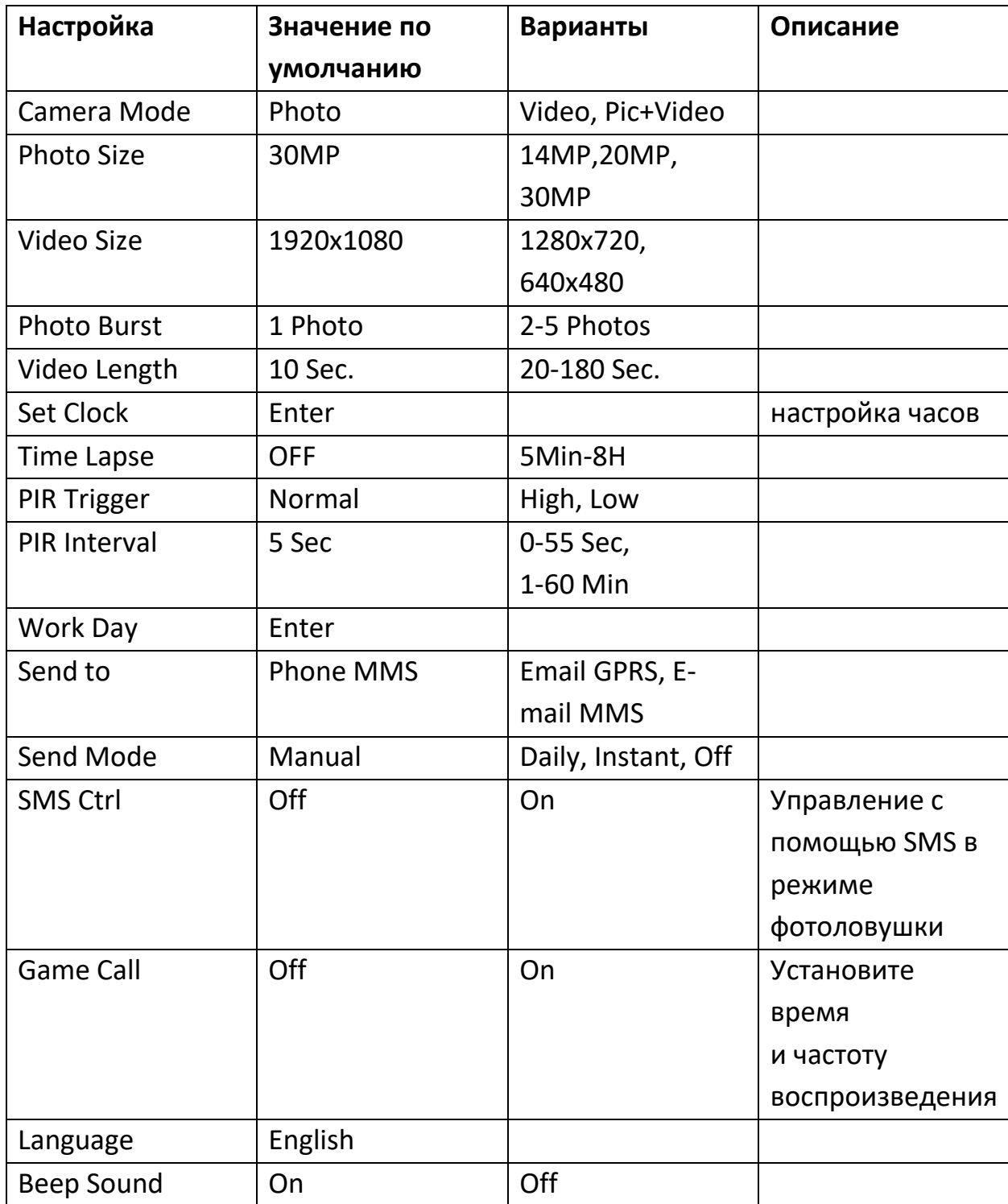

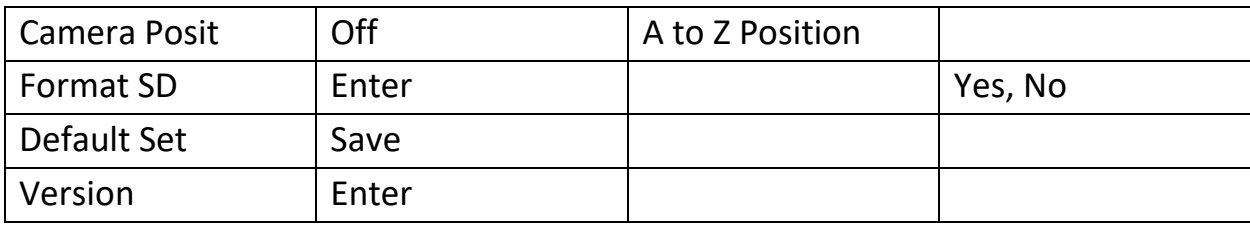

#### <span id="page-17-0"></span>**Изменение настроек с помощью приложения Android или SMS**

Когда Вы находитесь далеко от дома, Вы можете получить мгновенное фото того, что происходит в зоне мониторинга или изменить настройки камеры с помощью приложения android или SMS.

#### <span id="page-17-1"></span>**Получение мгновенного снимка**

Отправьте SMS с текстом **#T#** на номер SIM-карты Вашей камеры. Если операция выполнена успешно, камера сделает снимок и отправит его на номер Вашего мобильного. В случае ошибки Вы получите SMS: **Photo error: xx** (Ошибка снимка), **Settings error: xx** (Ошибка настроек), **MMS error: xx** (Ошибка MMS) or **Time out** (Истекло время ожидания). Для получения сообщения e-mail используйте команду **#T#E#.**

#### <span id="page-17-2"></span>**Использование приложения Android**

Для управления камерой легко использовать приложение Android. Вам не нужно редактировать и отправлять SMS, необходимо просто нажать нужную кнопку в приложении, чтобы выполнить команду.

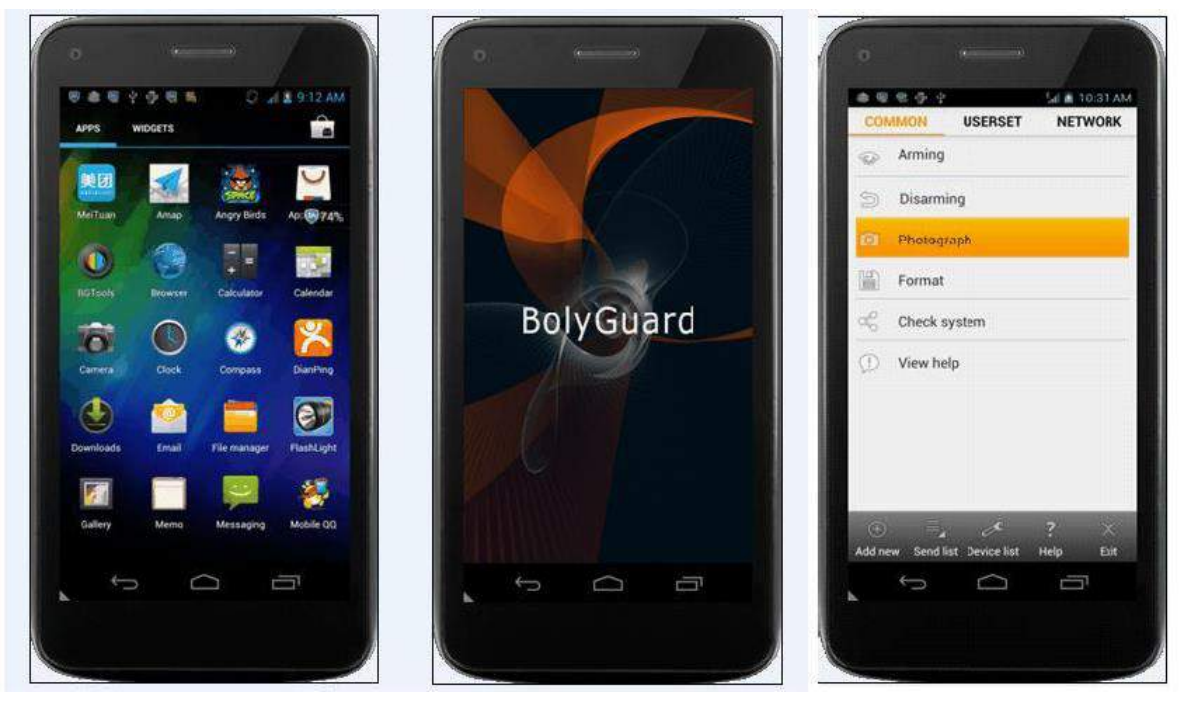

#### <span id="page-18-0"></span>**Список SMS команд**

Если Вы не можете использовать приложение Android для выполнения операции, используйте указанные ниже SMS-команды. **Убедитесь в наличии сети GSM в месте установки фотоловушки!!!**

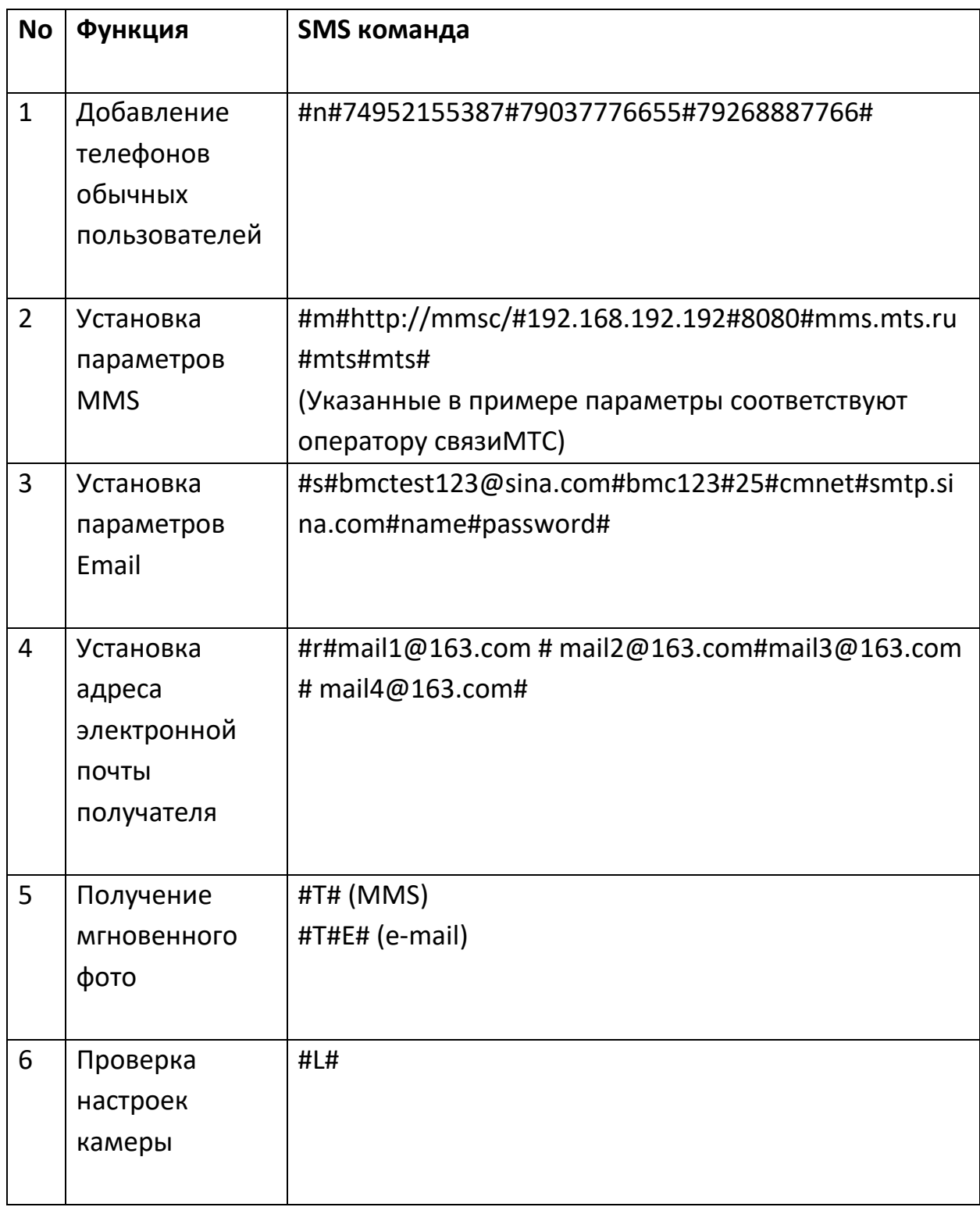

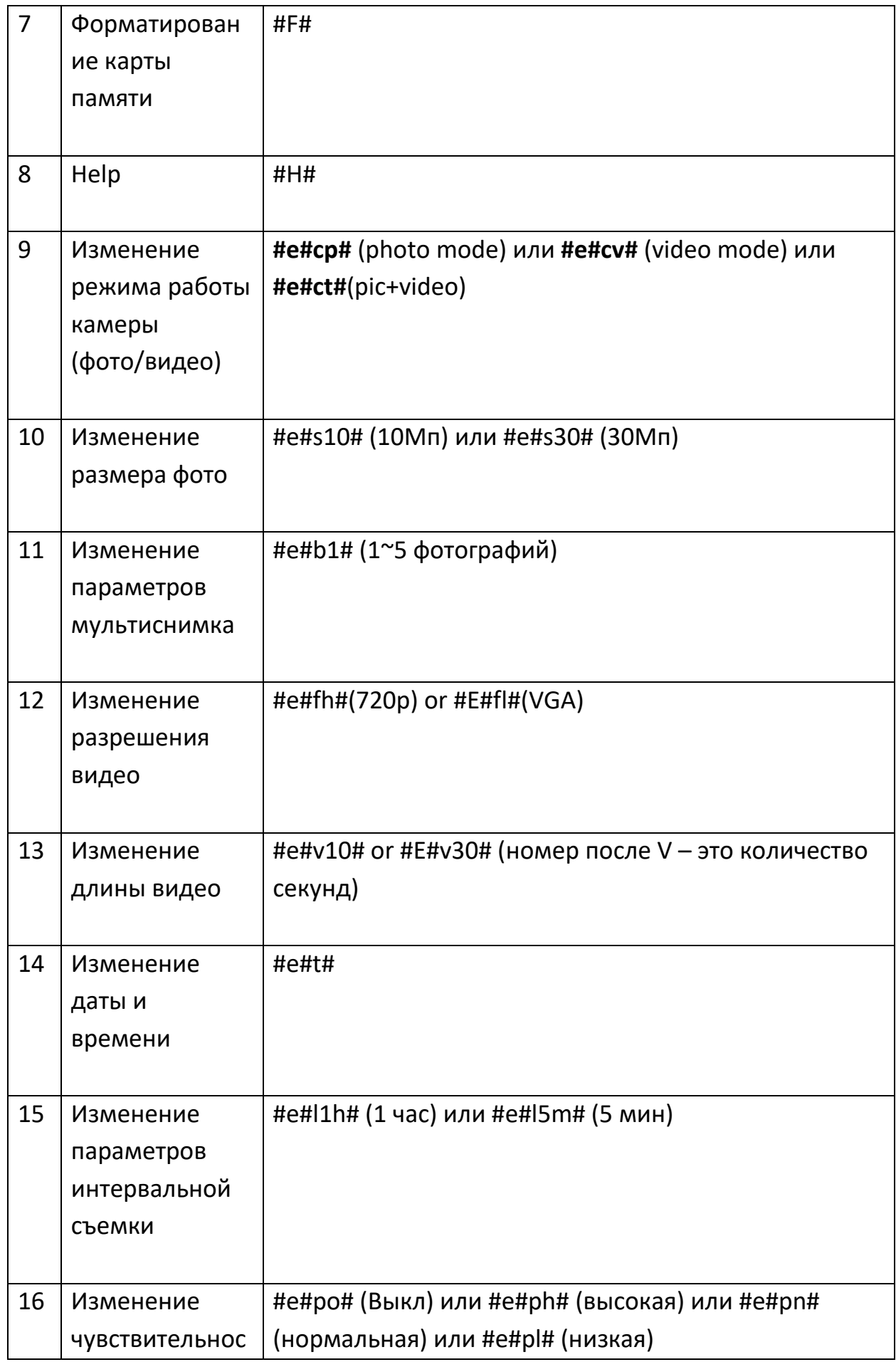

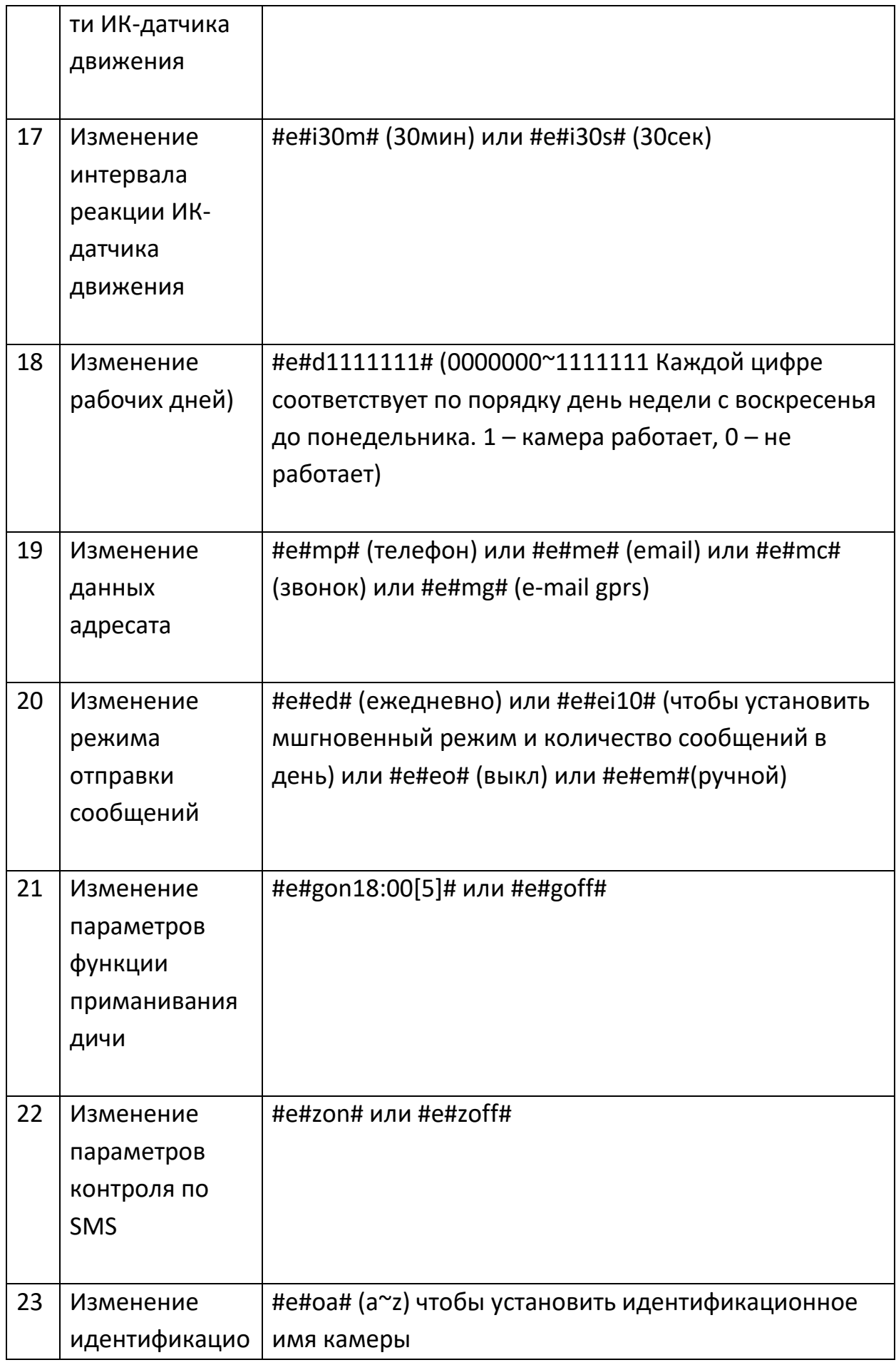

# <span id="page-21-0"></span>НАСТРОЙКИ MMS ДЛЯ РОССИЙСКИХ ОПЕРАТОРОВ СВЯЗИ

### настройки в ряде регионов и на корпоративных тарифах могут отличаться, уточните их у своего оператора!

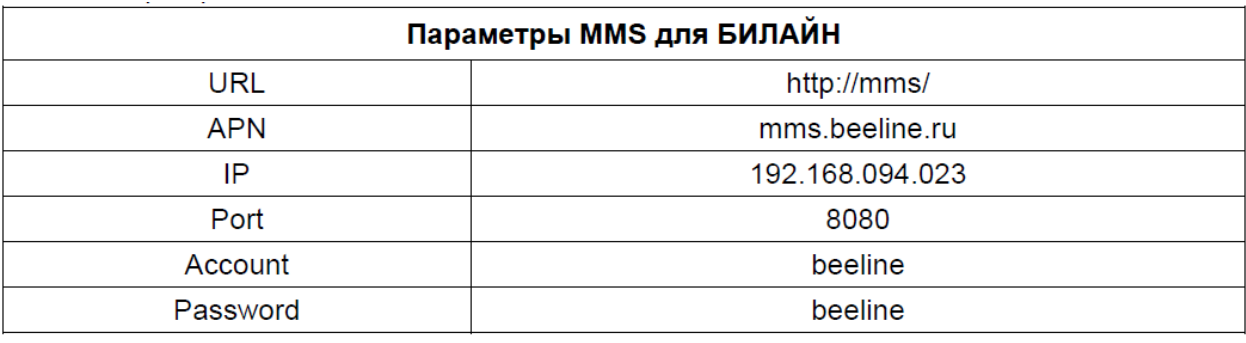

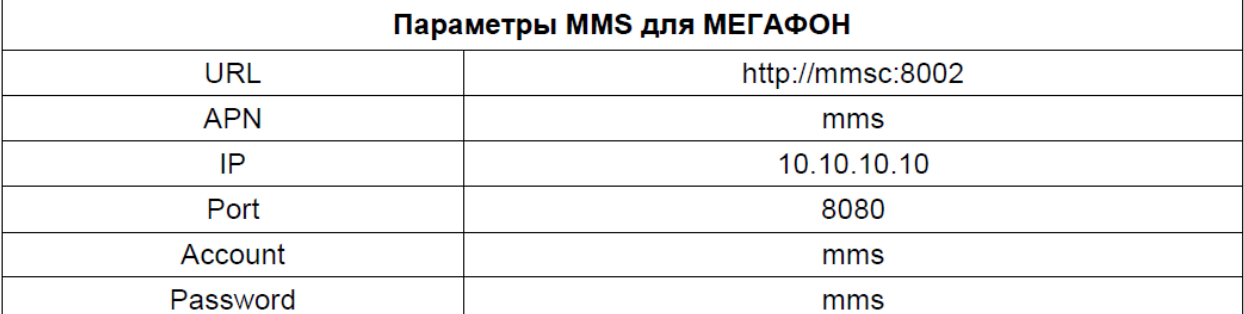

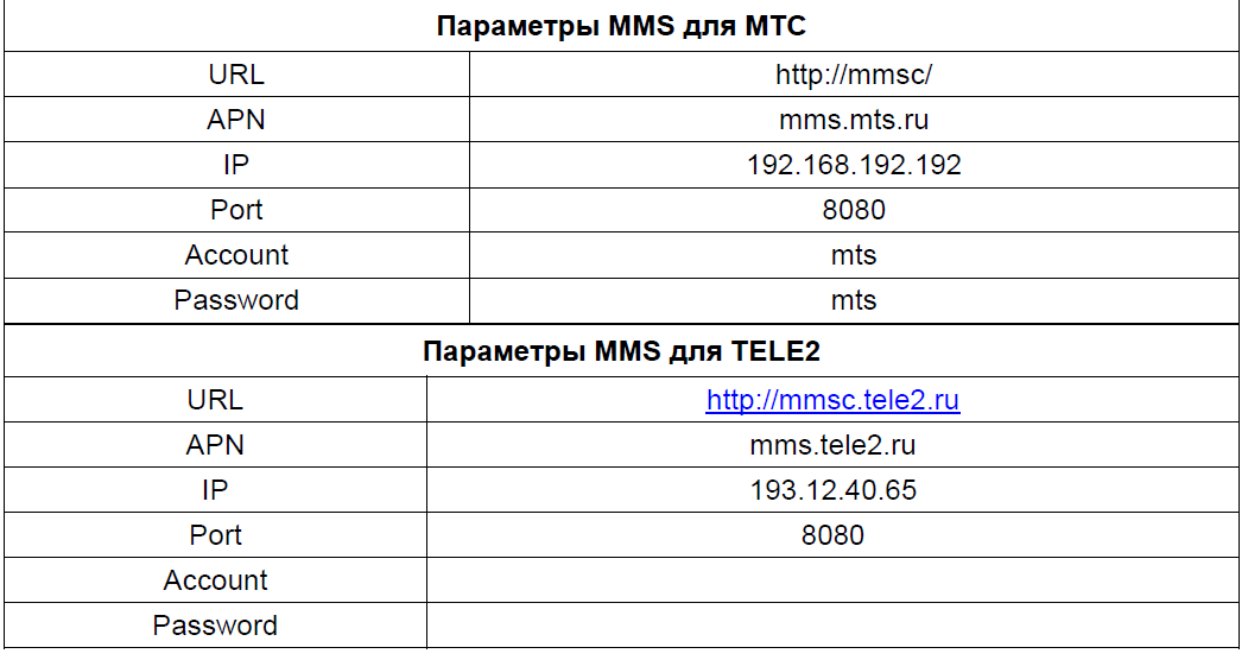

# <span id="page-22-0"></span>**НАСТРОЙКИ GPRS ДЛЯ РОССИЙСКИХ ОПЕРАТОРОВ СВЯЗИ**

настройки в ряде регионов и на корпоративных тарифах могут отличаться, уточните их у своего оператора!

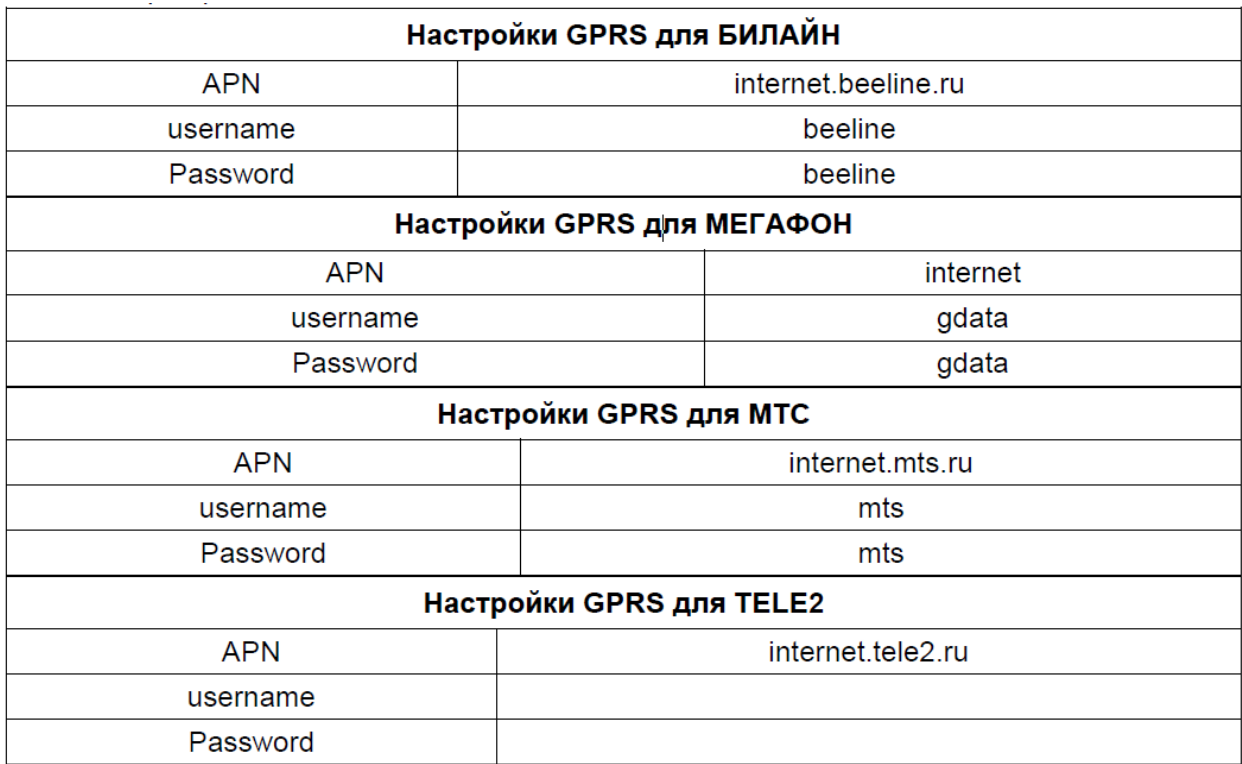

При отправке через GPRS необходимо правильно указать параметры почтового сервера, через который будет производиться отправка сообщений. В таблице ниже указаны параметры самых популярных почтовых серверов:

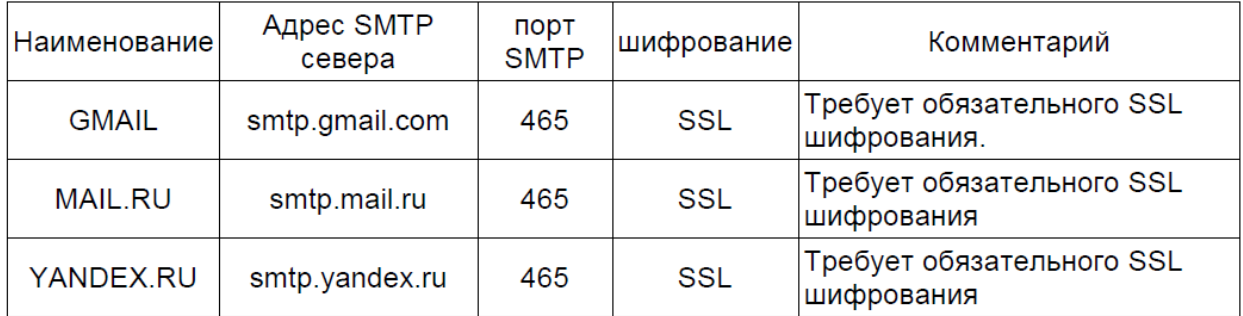

#### <span id="page-22-1"></span>**Ответы на возможные вопросы**

**1.Что-то находится перед стеклом объектива. Камера сломалась?**

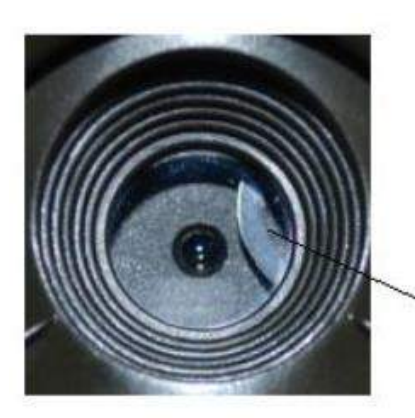

**IR-cut filter** 

**Ответ:** Камера не сломалась. Это ИК-фильтр, когда камера включится, ИКфильтр покроет стекло объектива. Когда камера выключена, он занимает случайное положение.

#### **2. Не работает управление камерой.**

**Ответ:** скорее всего, Вы не вставили SD-карту перед включением. Убедитесь, что Вы вставили рабочую карту памяти перед включением камеры.

#### **3. Экран вдруг погас.**

**Ответ:** чтобы снизить потребление энергии, камера автоматически отключается через 3 минуты бездействия. Включите камеру снова. если Вы хотите продолжить настройку устройства.

### **4. Почему мой телефон не получает MMS?**

**Ответ:** для использования функций MMS/GPRS необходимо иметь положительный баланс, как на SIM-карте камеры, так и на SIM-карте Вашего телефона

**Приятного использования!**

Сайт: **minicam24.ru** E-mail: info@minicam24.ru Товар в наличии в 120 городах России и Казахстана Телефон бесплатной горячей линии: **8(800)200-85-66**